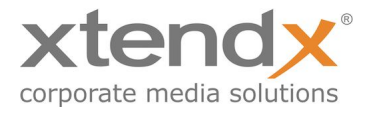

# simplex PDK Documentation

# Entities, Modules, Parameters, API

contact xtendx:

support@xtendx.com

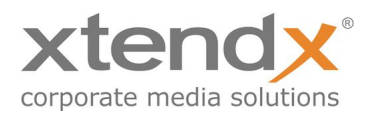

## Table of Content

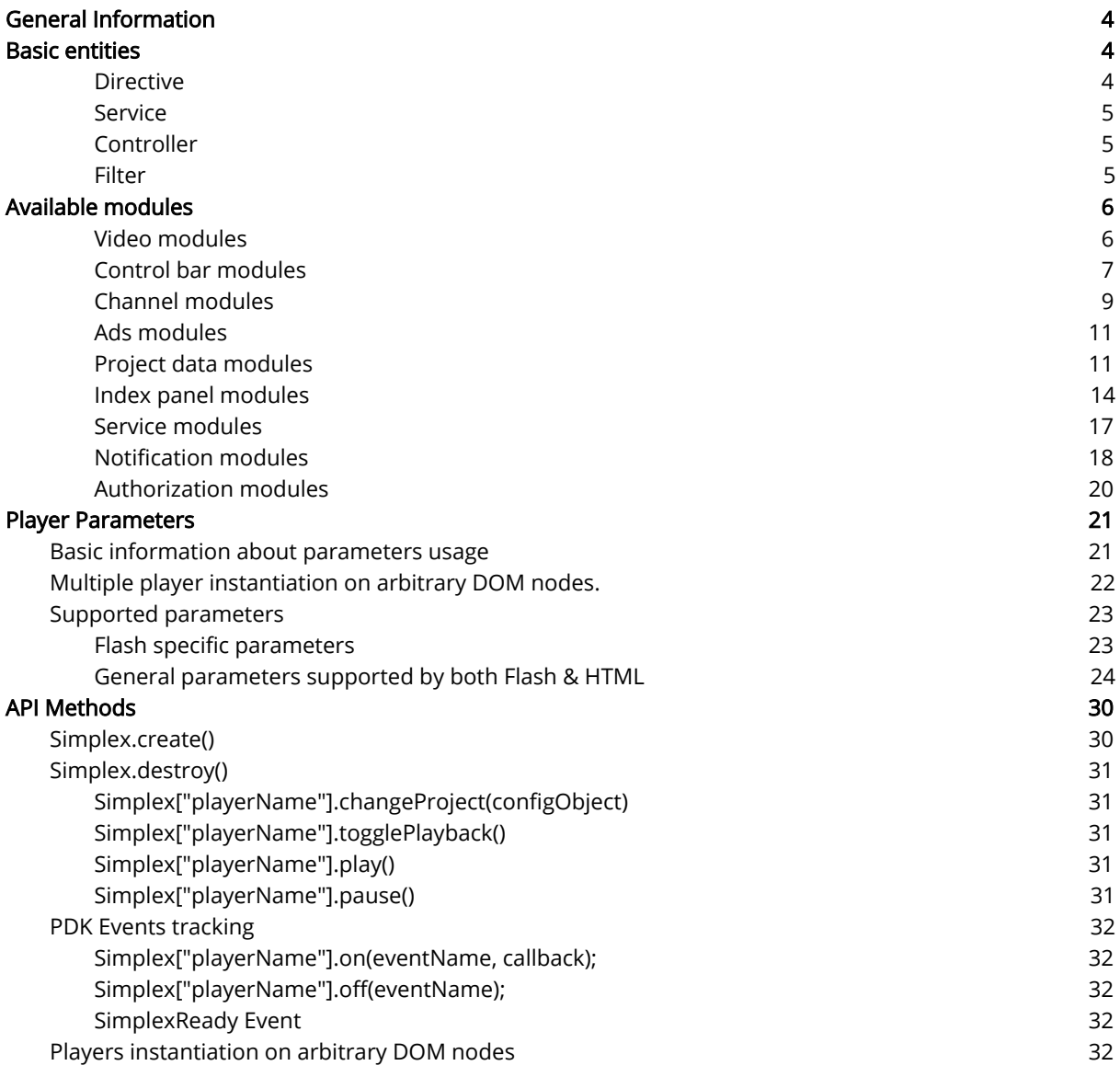

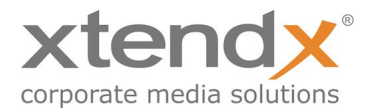

# <span id="page-2-0"></span>General Information

The simplex PDK was created to support a seamless player integration into a customer web presence without the need for iframes.

Another reason is a desire to reduce time & required knowledge (for external developers) of new player creation. The goal was to create a new player using HTML & CSS without JS manipulation. The result is the Angular based Player Development Kit (NG PDK).

Angular with its declarative approach forms a flexible product basis.

Users can easily set several attributes on an HTML element & profit from the full functionality.

## <span id="page-2-1"></span>Basic entities

The NG PDK consists of the following entities:

#### <span id="page-2-2"></span>Directive

 An entity that allows to bind required functionality directly to an HTML element. To bind features, directive name are used as HTML element attribute.

Example:

```
<div data-pdk-playbutton="paused" class="play-button paused"></div>
<h1 data-pdk-channel-title></h1>
<div ng-if="enableSearch"></div>
```
Some attributes require additionally passed values for component state changes.

In the first example, the play button element has a default "paused" state and automatically added a class with the same name that switches CSS style of the element.

In case the playback state of the video is changed, the default class is toggled.

The directive from the second example doesn't require any additional values to be passed & just fills up its element with channel title text.

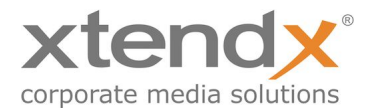

The third example shows an Angular built-in directive, that can be used for the element's conditional visibility switching. In this example the expression can be interpreted as:

"display the element if the enableSearch parameter has value TRUE."

#### <span id="page-3-0"></span>Service

This entity contains basic player functionality like server side communication or internal data handling. End user should not make changes in services.

#### <span id="page-3-2"></span>Controller

An additional entity that must be added to HTML as an attribute. It allows to define player functionality areas like channel view containing element and defines player specific logic.

#### <span id="page-3-1"></span>Filter

Allows to convert passed data to the required representation.

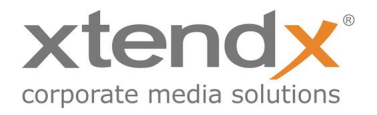

# <span id="page-4-1"></span>Available modules

The following table contains the available functional modules of NG PDK.

### <span id="page-4-0"></span>Video modules

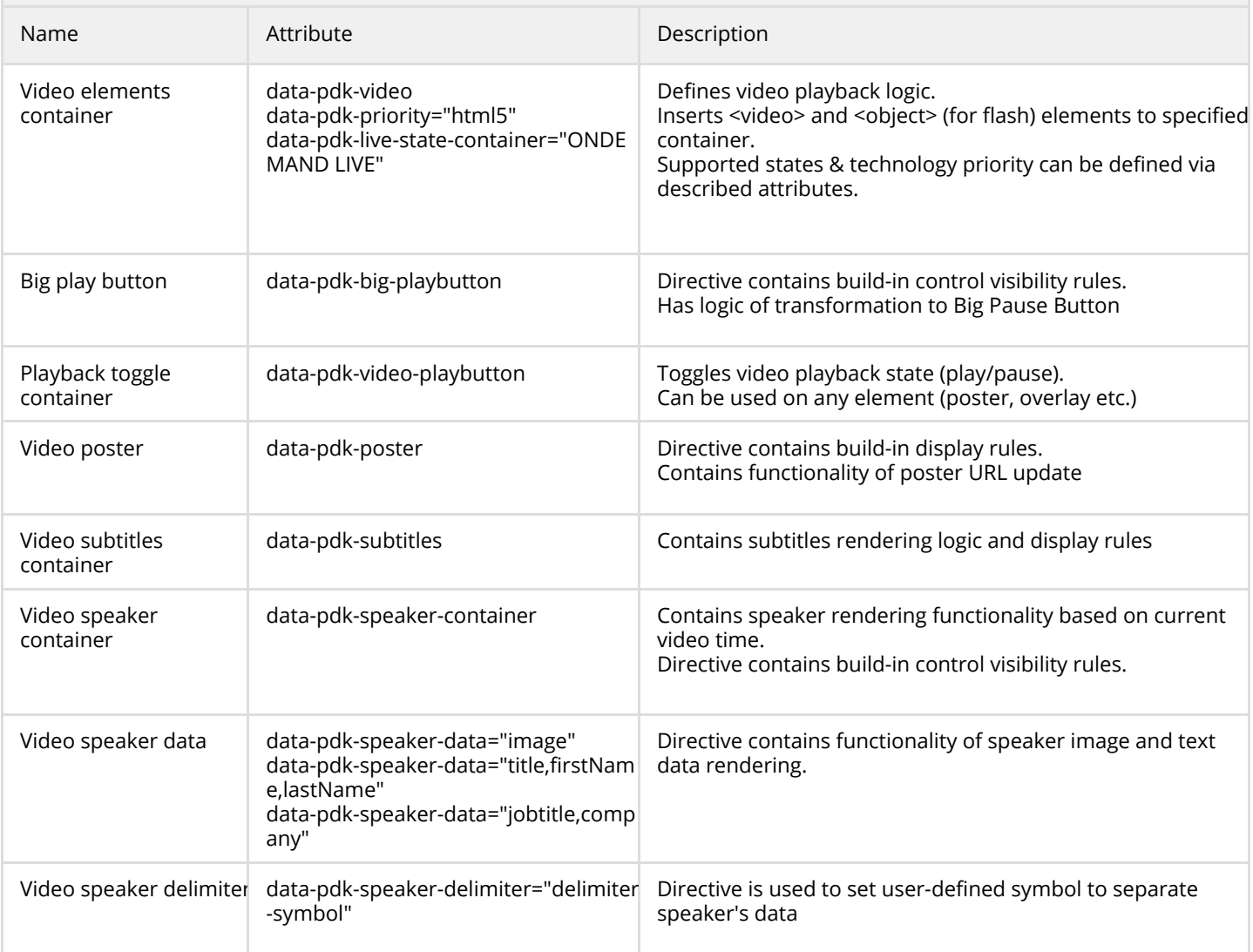

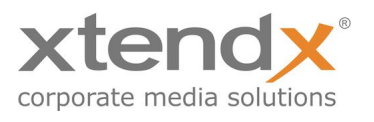

<span id="page-5-0"></span>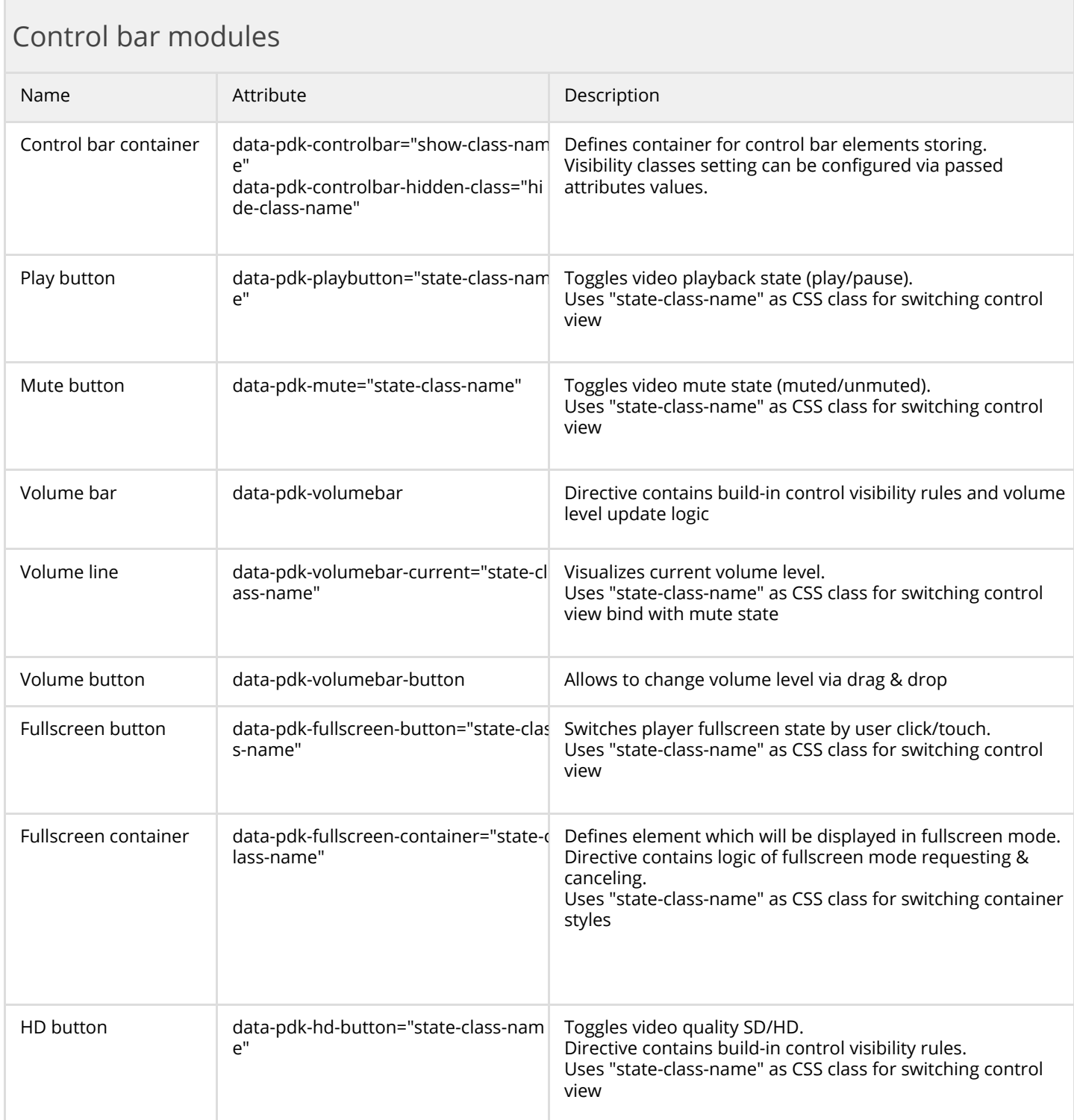

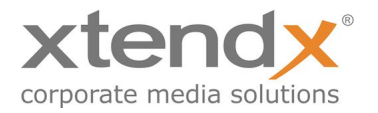

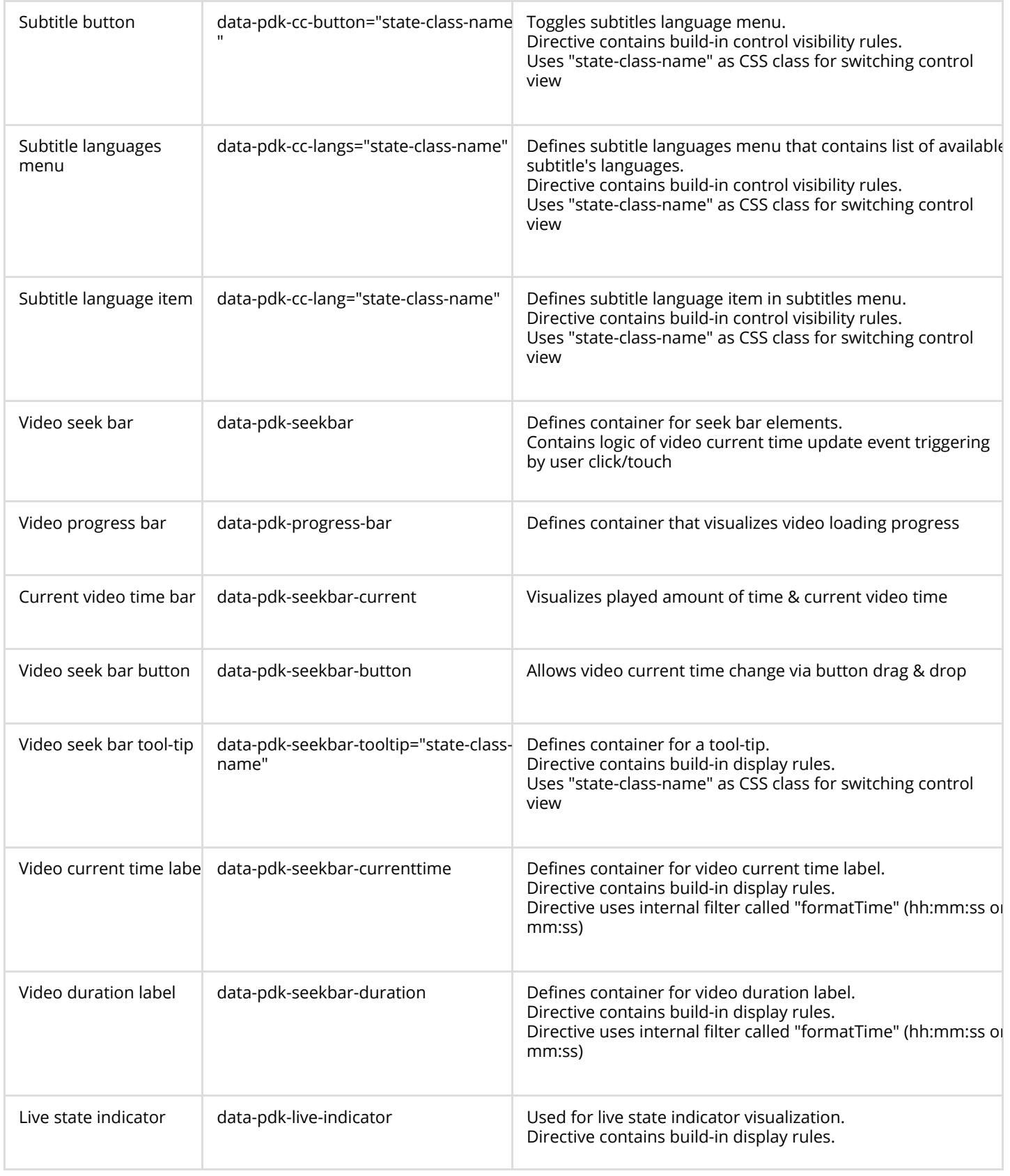

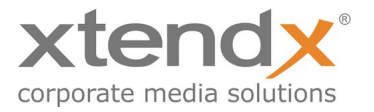

### <span id="page-7-0"></span>Channel modules

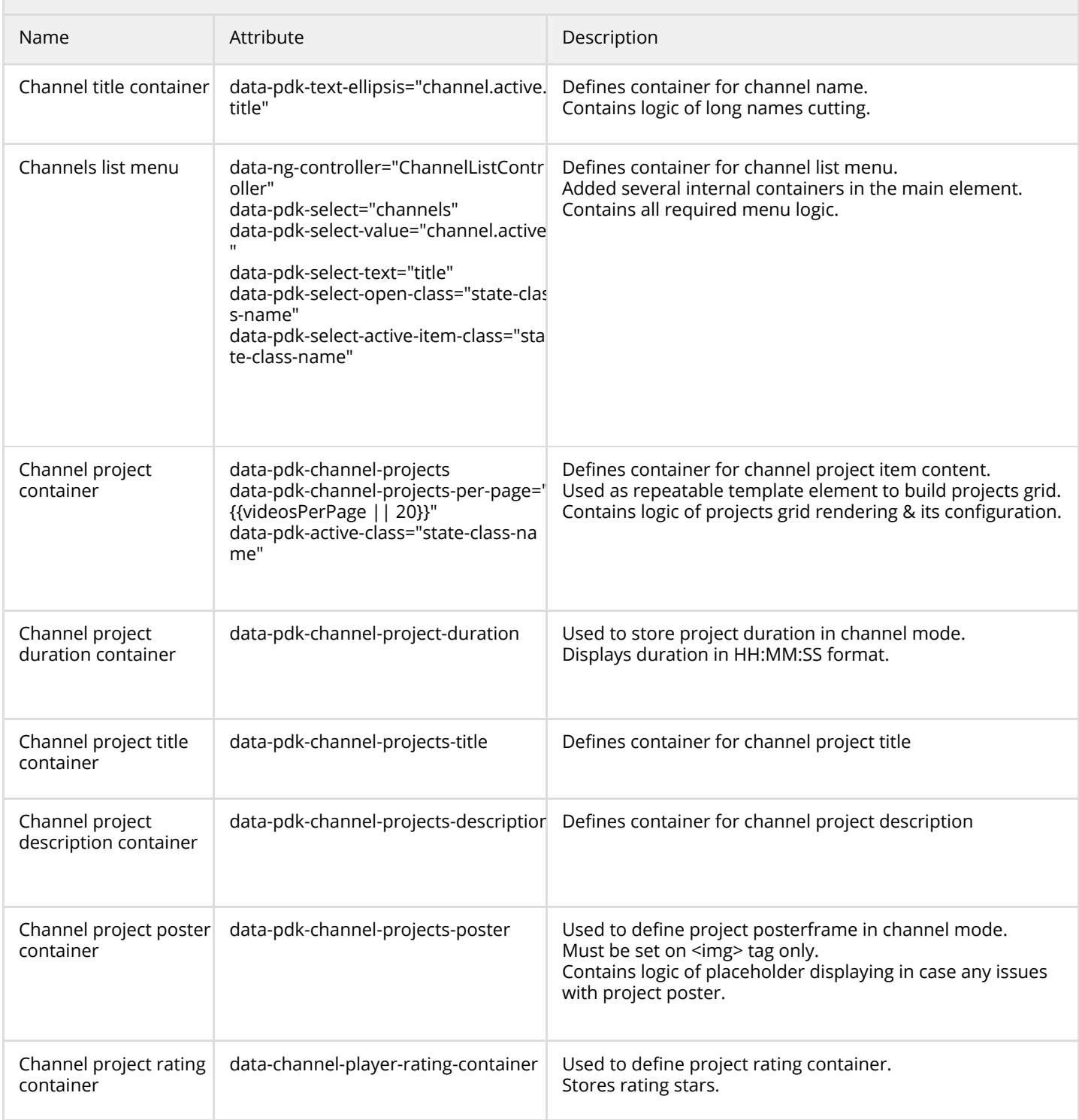

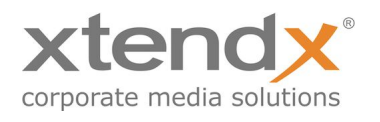

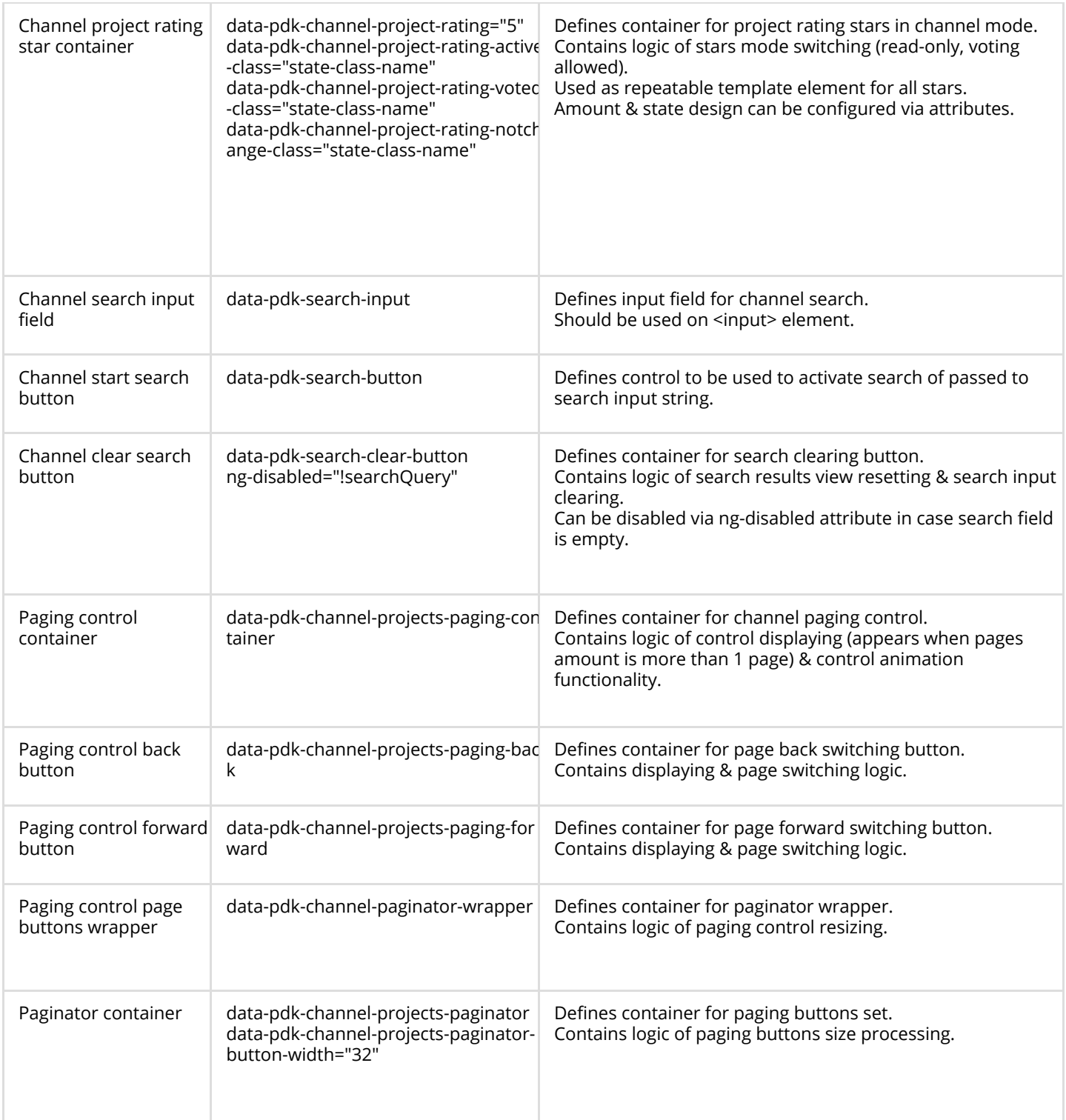

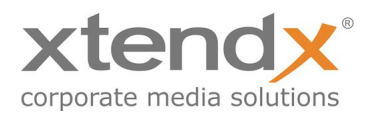

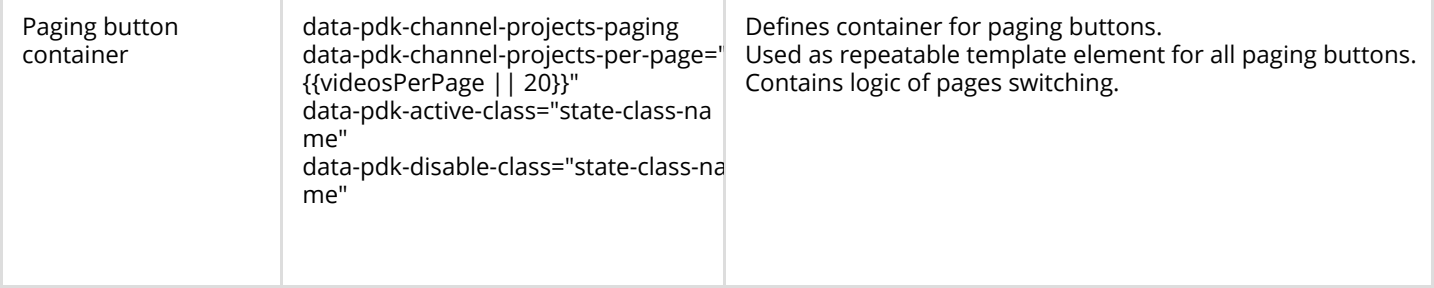

### <span id="page-9-1"></span>Ads modules

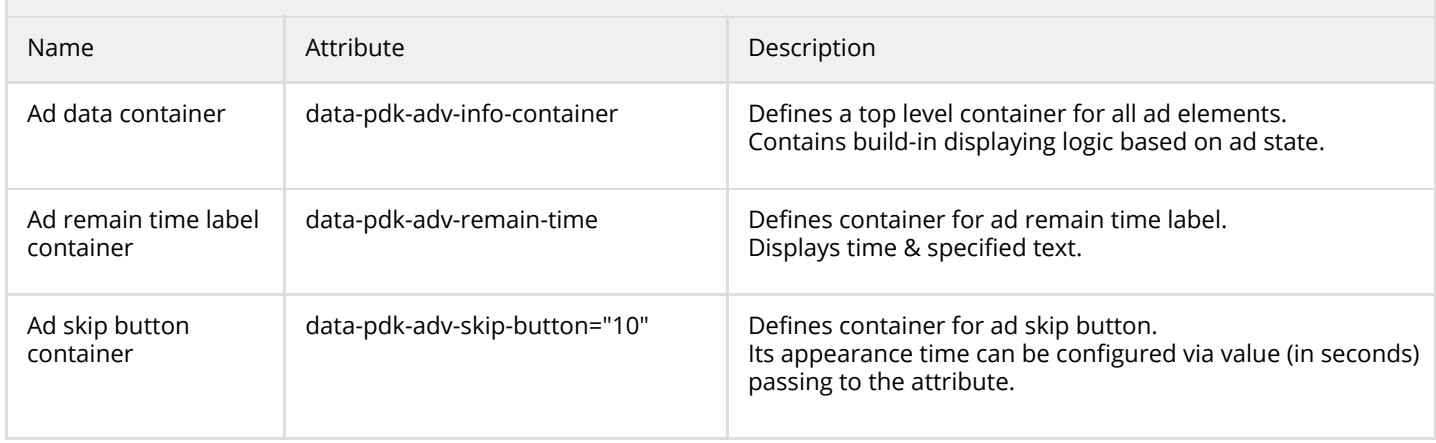

## <span id="page-9-0"></span>Project data modules

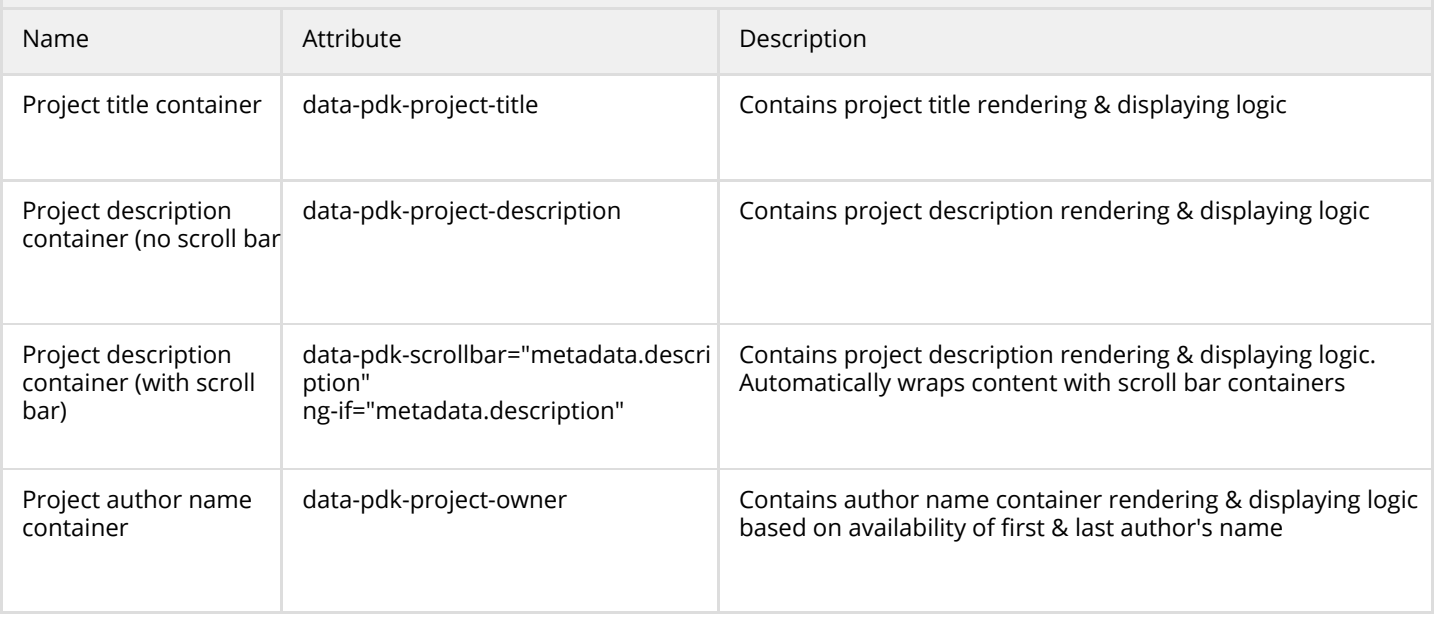

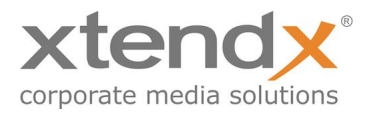

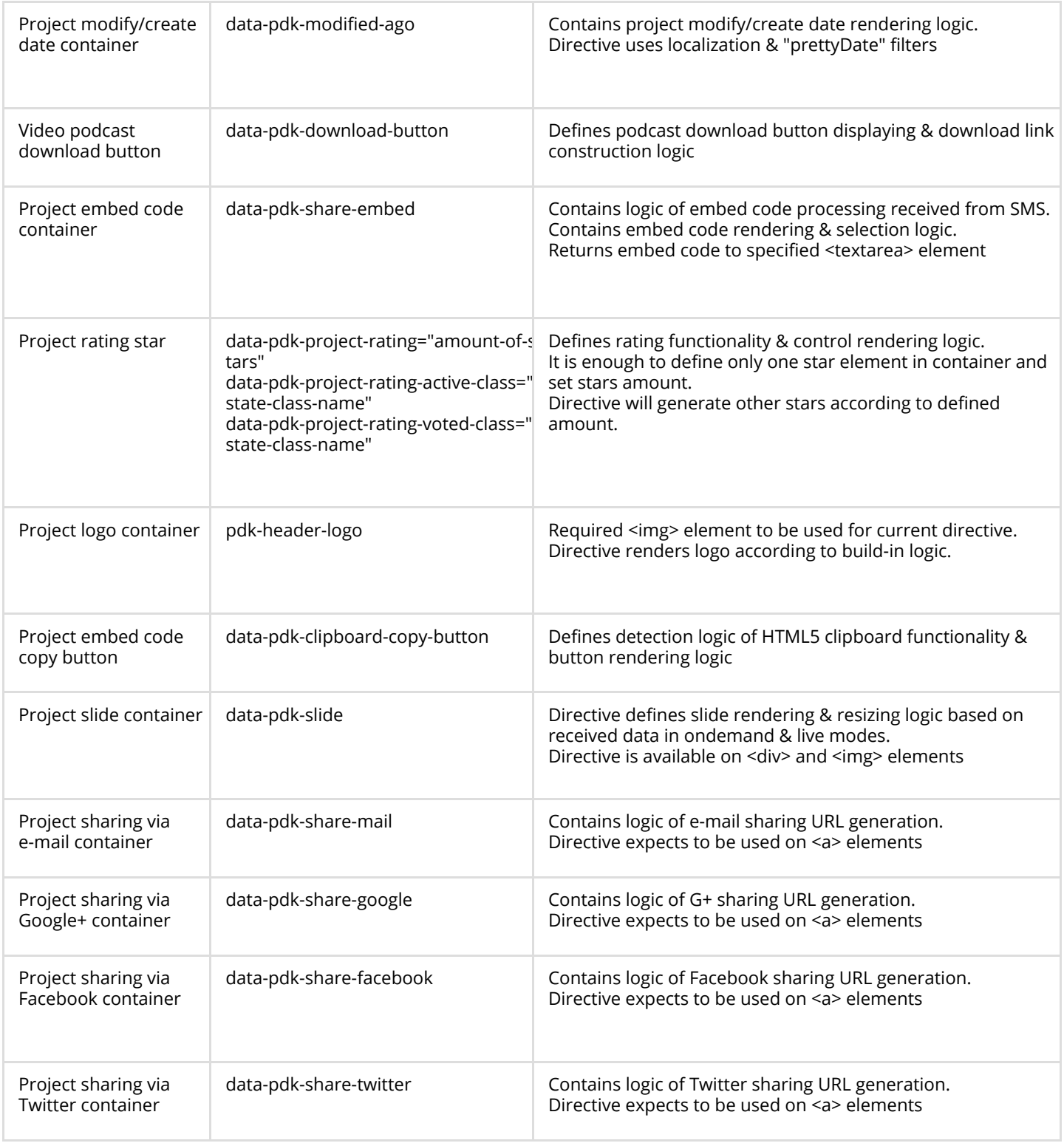

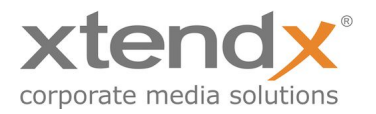

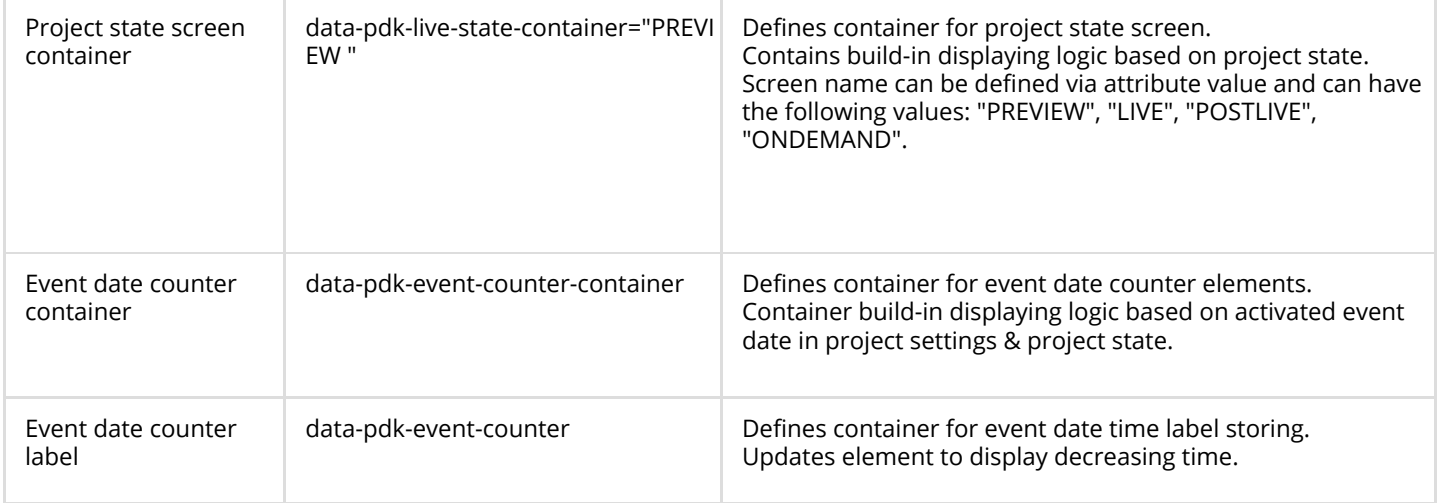

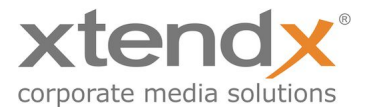

## <span id="page-12-0"></span>Index panel modules

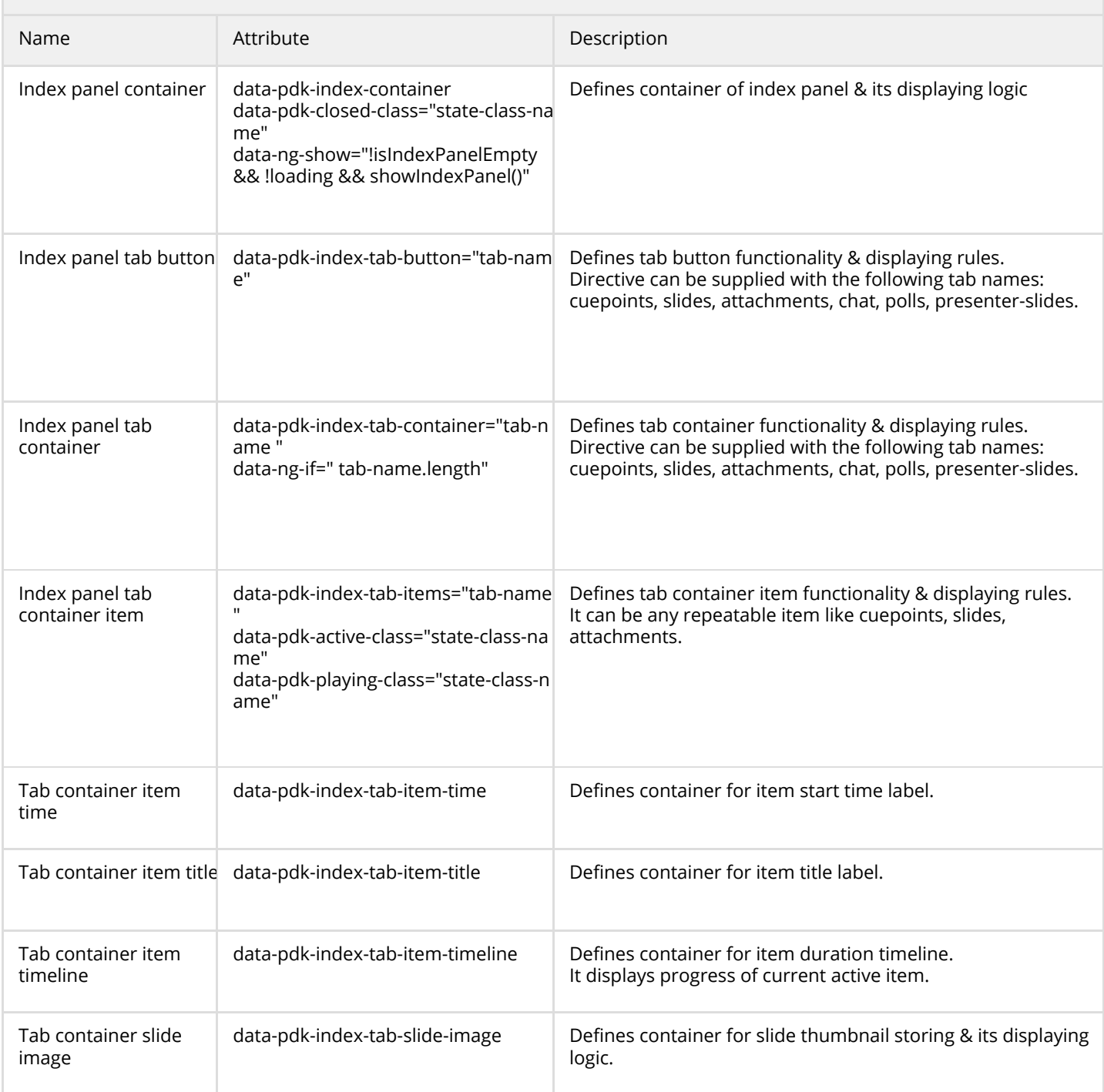

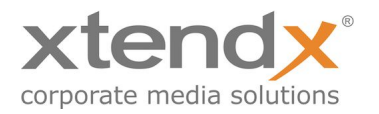

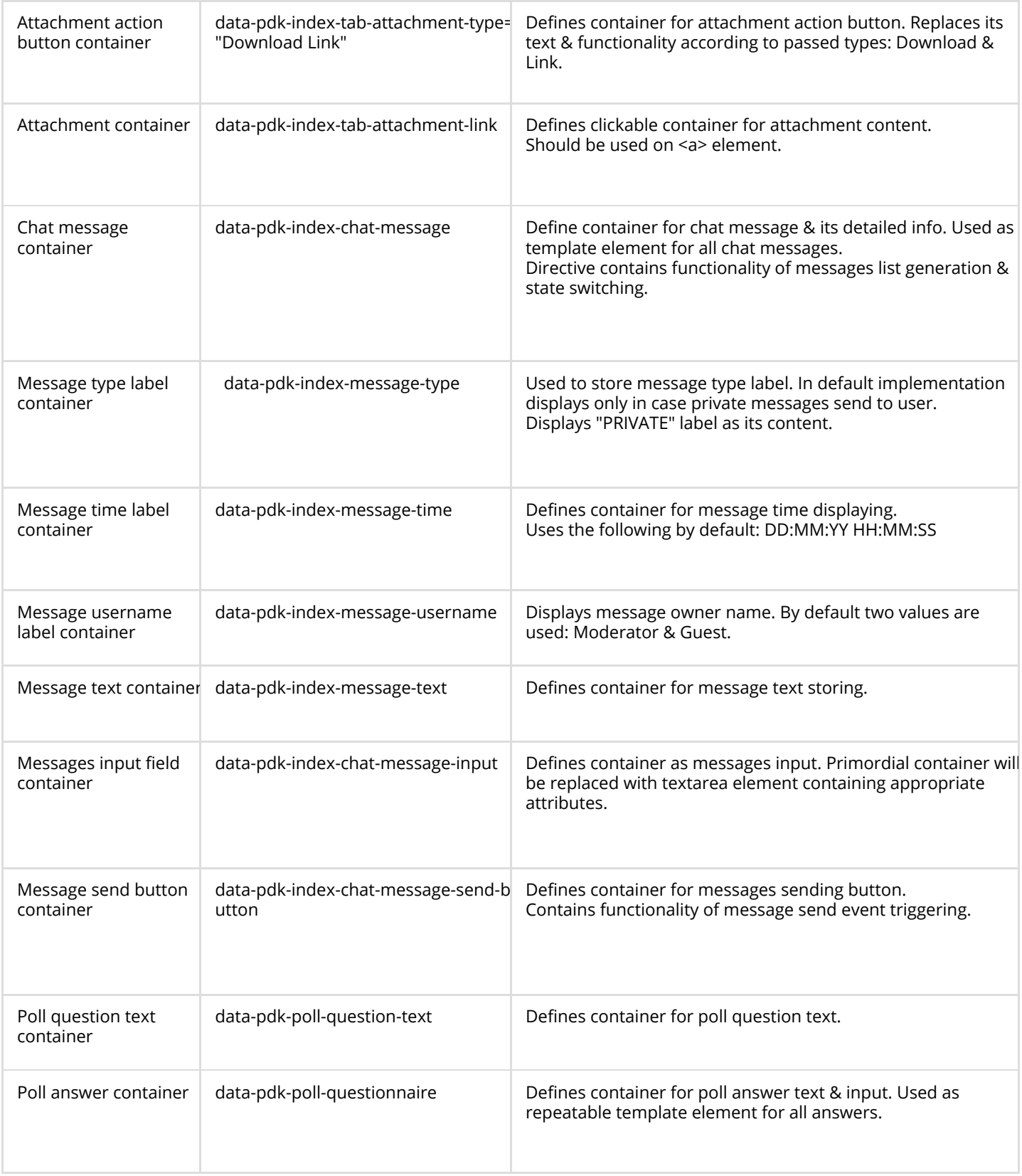

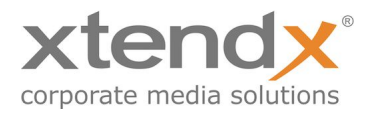

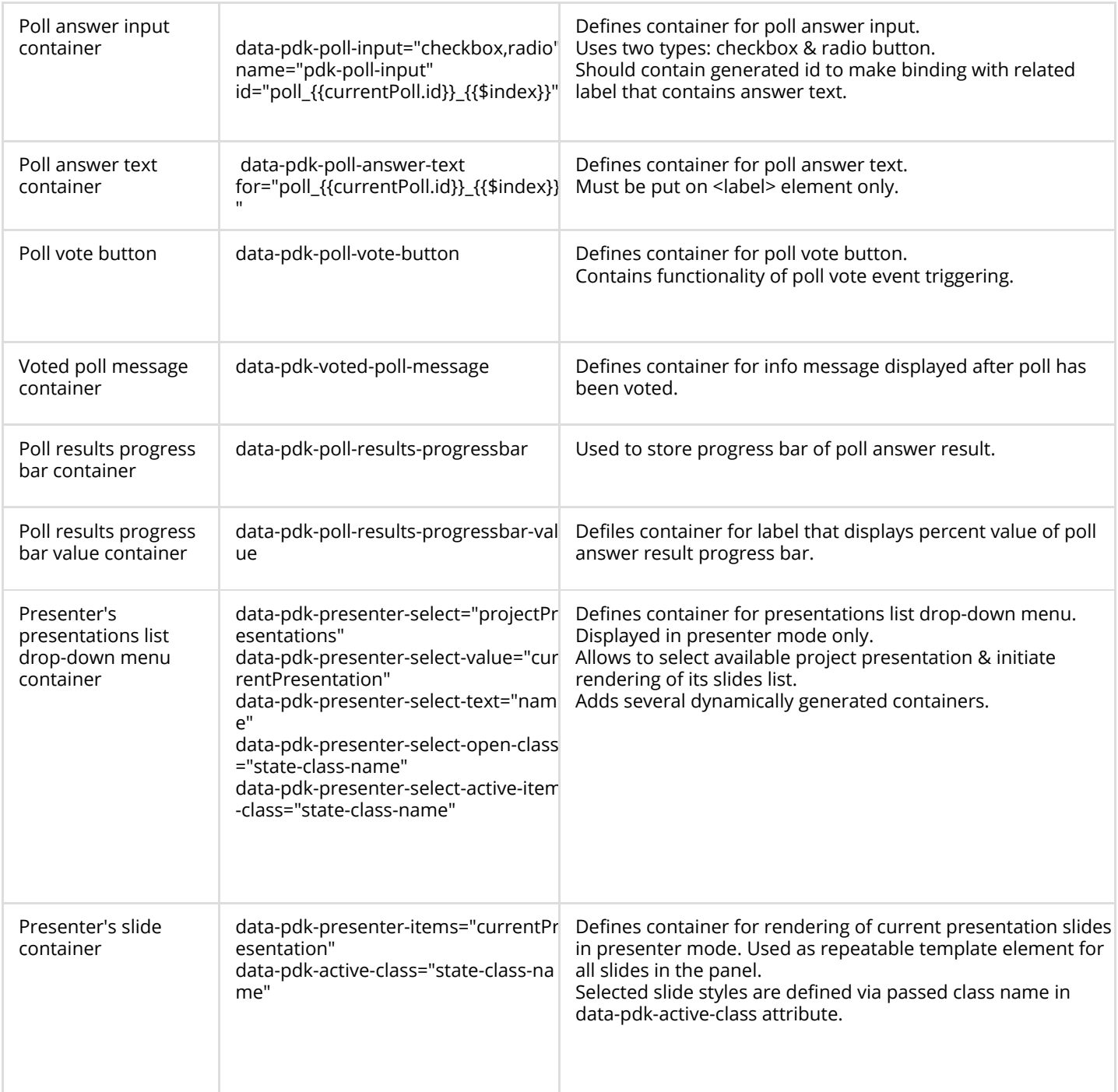

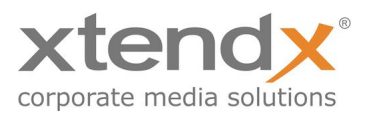

#### <span id="page-15-0"></span>Service modules

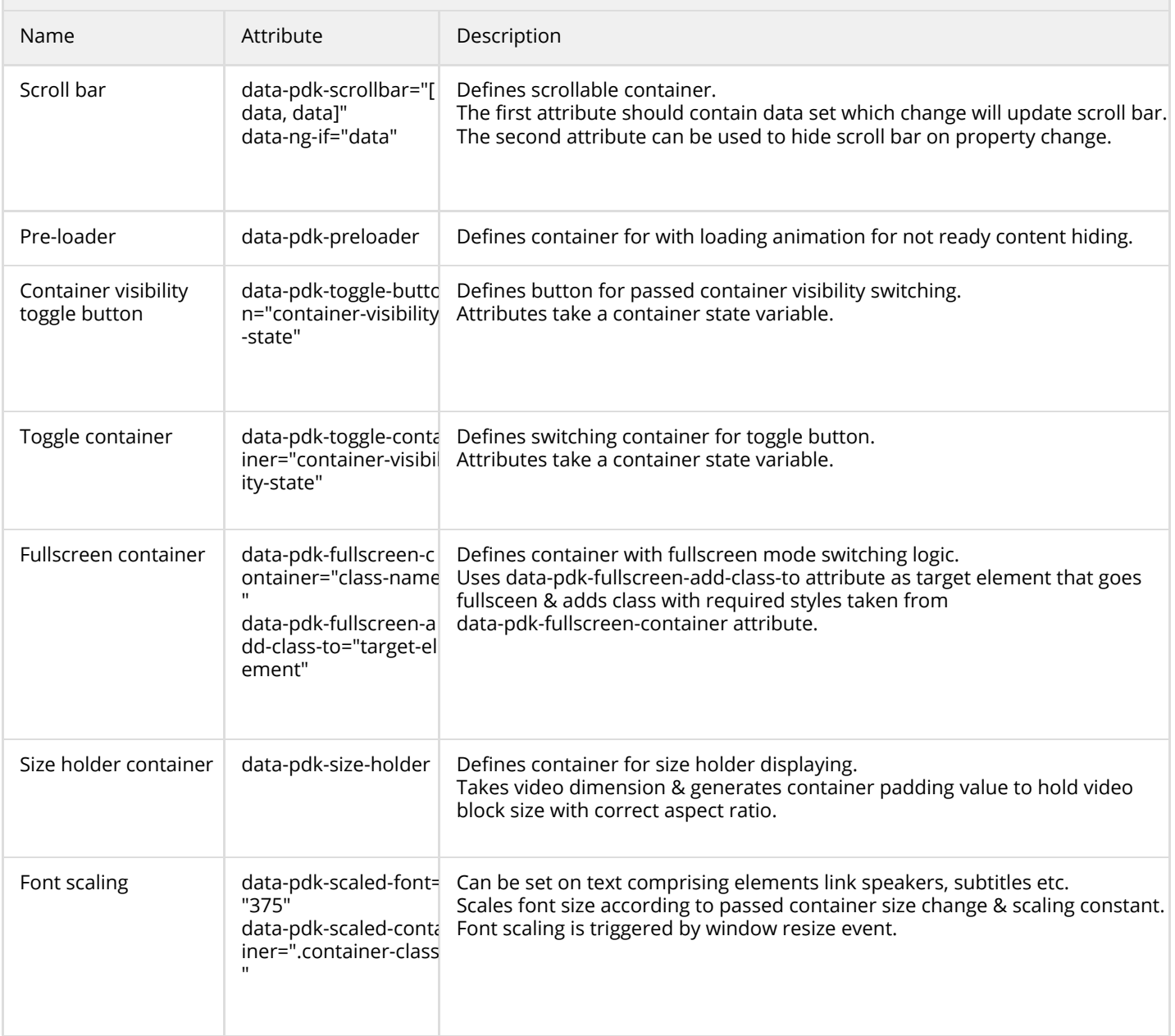

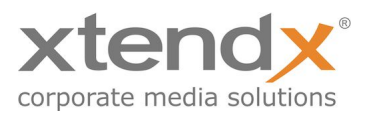

### <span id="page-16-0"></span>Notification modules

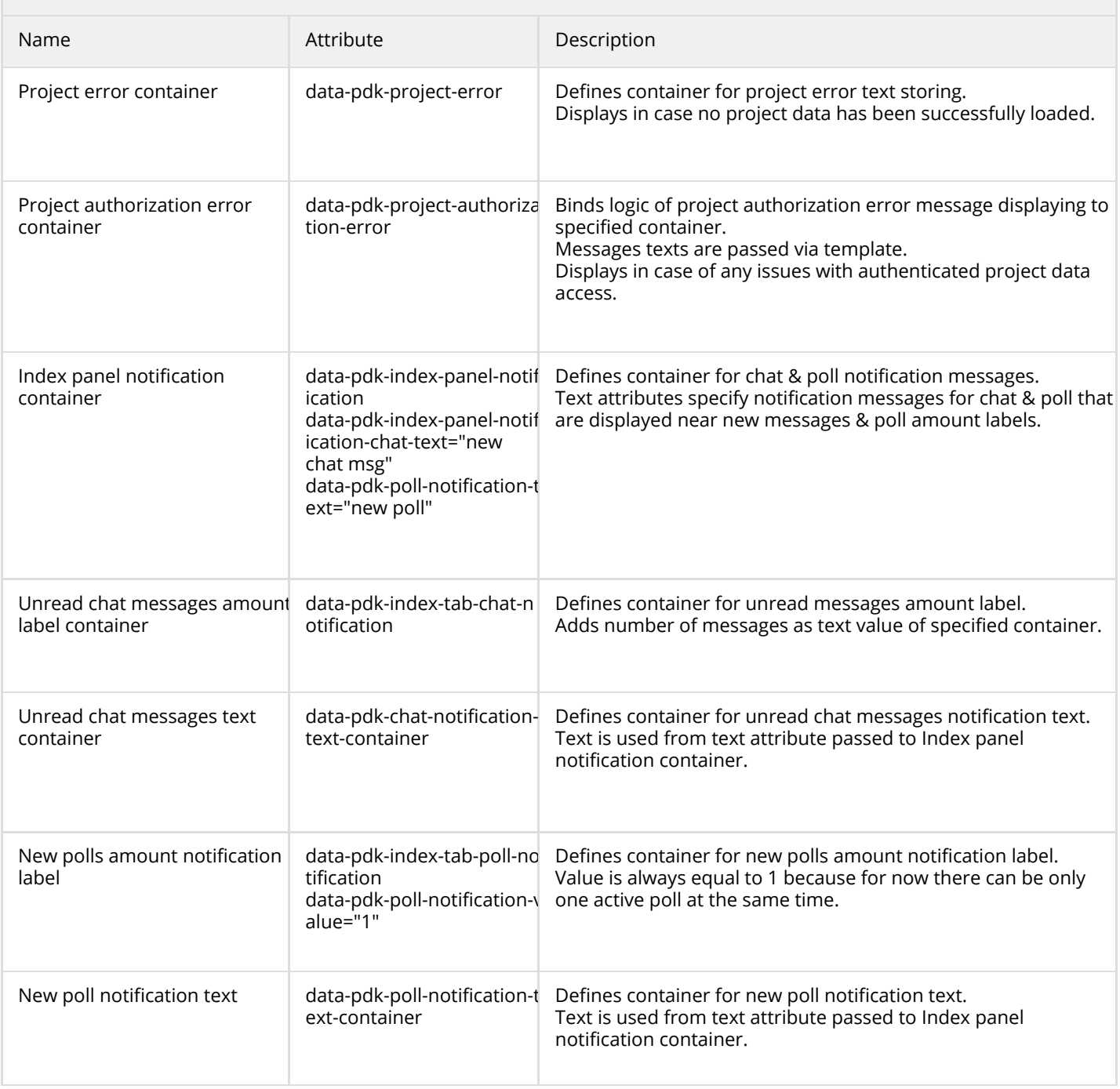

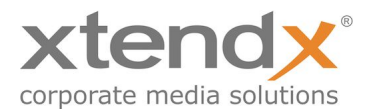

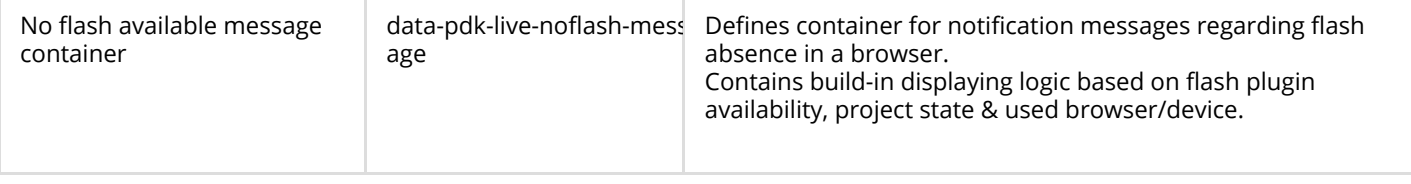

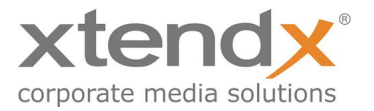

### <span id="page-18-0"></span>Authorization modules

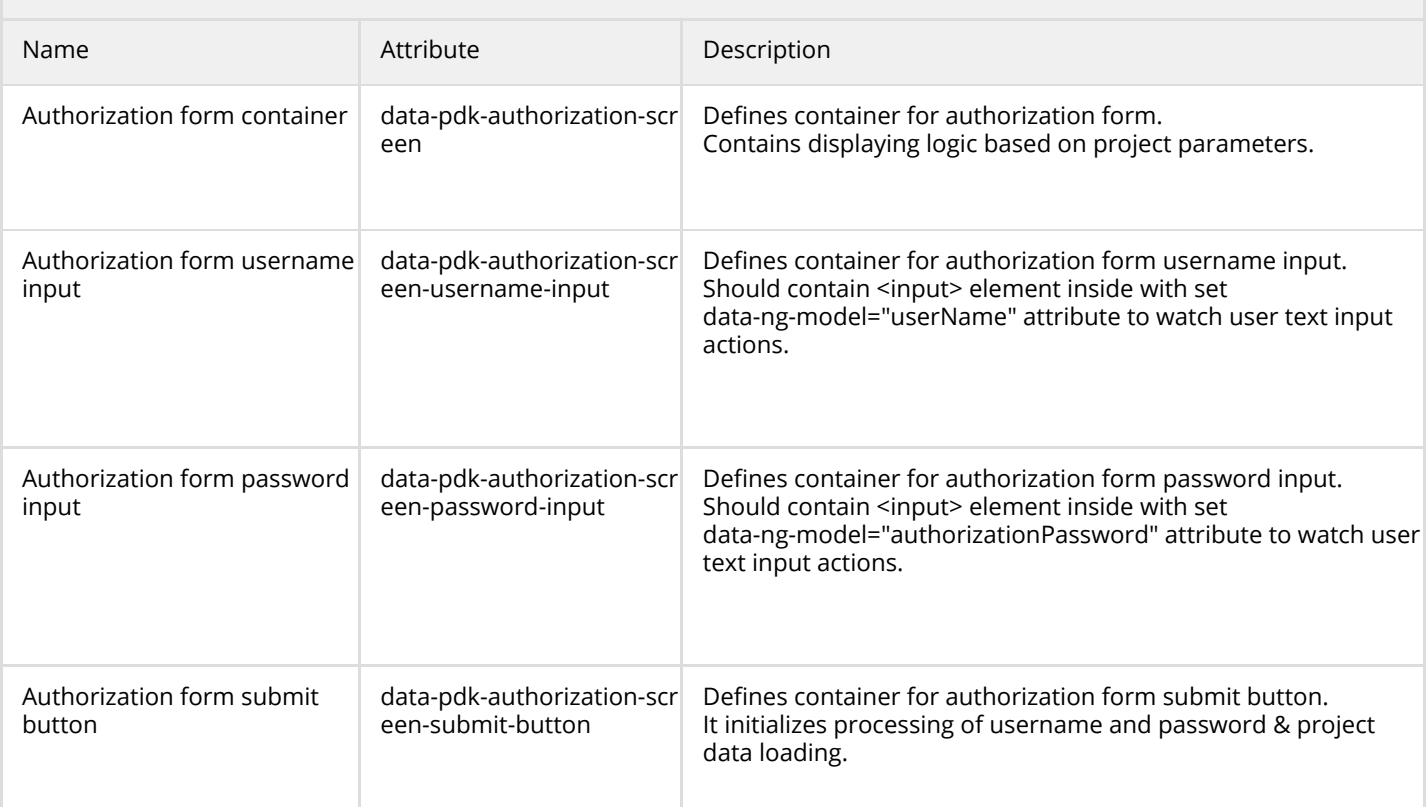

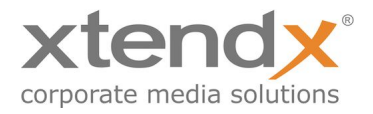

# <span id="page-19-1"></span>Player Parameters

#### <span id="page-19-0"></span>Basic information about parameters usage

When the player is called directly from the project folder on the Simplex server, all listed GET Parameters are optional.

The following GET parameters in this document can be set over data-pdk-config attribute on

- a) the root player element,
- b) Via URL,
- c) in a configuration file or
- d) in an index.html file of the player.

The mentioned places of parameters usage are listed by selection priority.

data-pdk-config attribute accepts parameters as a sharing=true&themeColor=6633FF pairs (similar to URL query string parameters format).

To set them in a configuration file, set over URL parameter the location to the configuration file: configUrl=[http://your.server.com/filename.js.](http://your.server.com/filename.js)

The configuration file does need to have a js extension. This allows to generate dynamic configuration files for all your requirements and use cases. It needs to contain the following variable.

Within this variable the all GET parameters listed below can be defined as in this example:

```
var SimplexConfig = {
      "sharing": true,
      "themeColor": "6633FF"
}
```
In case if player instance was instantiated with namespace data-pdk-player="playerName" SimplexConfig variable can be also namespaced:

```
var SimplexConfig = {
      playerName: {
           "sharing": true,
           "themeColor": "6633FF"
      }
}
```
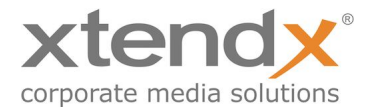

This will allow to configure several apps independently with a single SimlexConfig object. The Player app will try to find and use its own dedicated config in SimpleConfig object.

If there is no namespaced config, global SimplexConfig will be used for configuration.

The same SimplexConfig variable can be added to index.html file of the player and it will transfer all described parameters to the player.

#### <span id="page-20-0"></span>Multiple player instantiation on arbitrary DOM nodes.

It is possible to instantiate multiple independent player apps on arbitrary DOM nodes.

Simply mark the DOM node or nodes with data-pdk-player attribute, like this:

```
<body data-pdk-player>
```
New player app instances will be automatically created on marked nodes. There's no need to add an ng-contoller attribute to the <html> node or do anything else anymore: initializing script will take care of the rest.

data-pdk-player attribute also accepts a string value. If this value is passed, it would be used for namespacing SimplexConfig configuration object in order to make independent player app configuration possible. So, if you're going to instantiate several player apps with different configurations and use single SimplexConfig object to do that, you may do the following:

```
<div data-pdk-player="playerName"></div>
<div data-pdk-player="anotherName"></div>
```
Also there's one more way to pass a number of config params to player app directly from HTML code: data-pdk-config attribute.

In order to do that you may do the following:

```
<div data-pdk-player="playerName" data-pdk-config="param string"></div>
<div data-pdk-player="anotherName" data-pdk-config="another param string"></div>
```
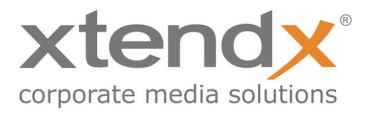

## <span id="page-21-1"></span>Supported parameters

### <span id="page-21-0"></span>Flash specific parameters

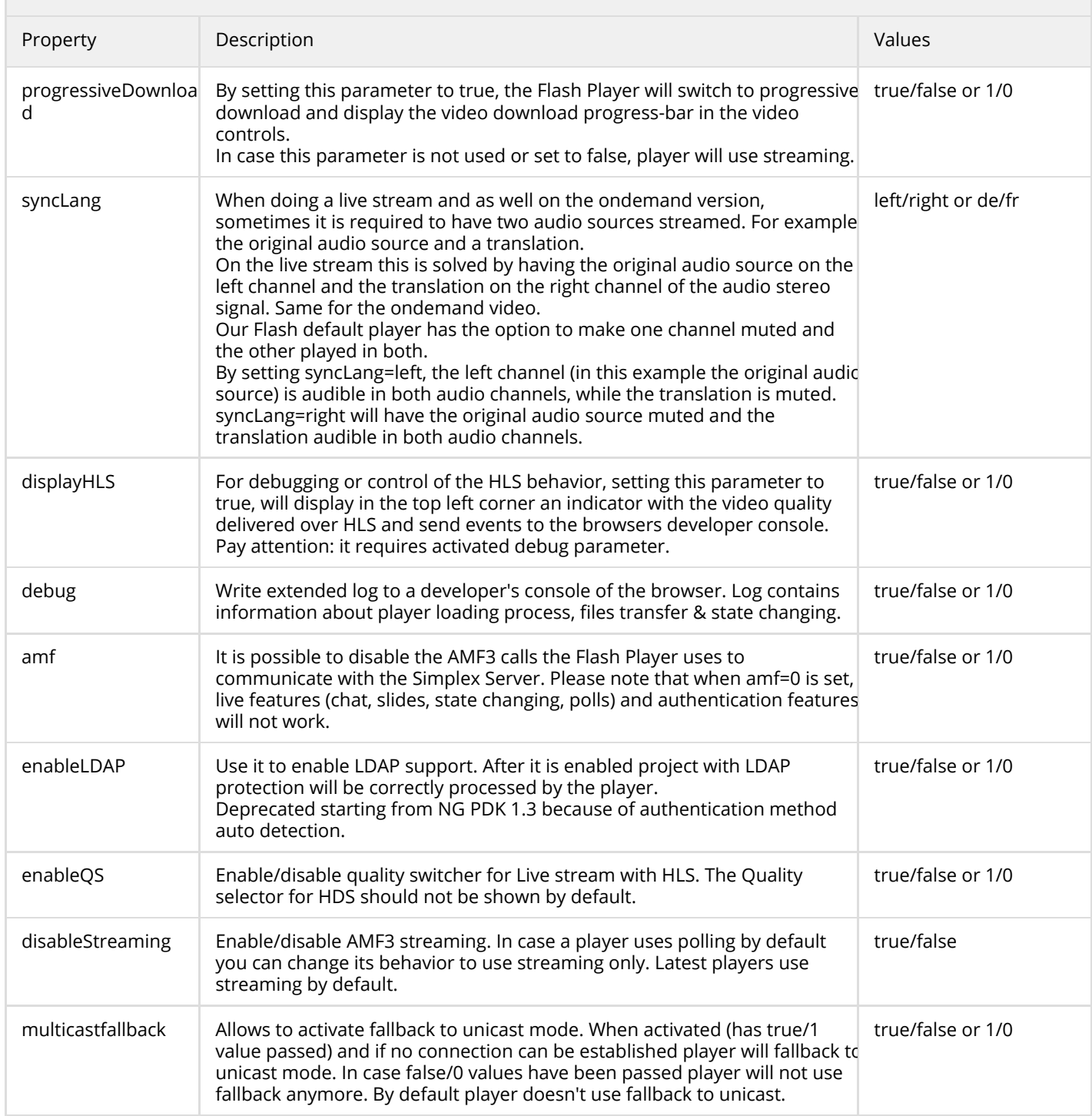

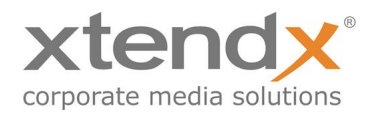

<span id="page-22-0"></span>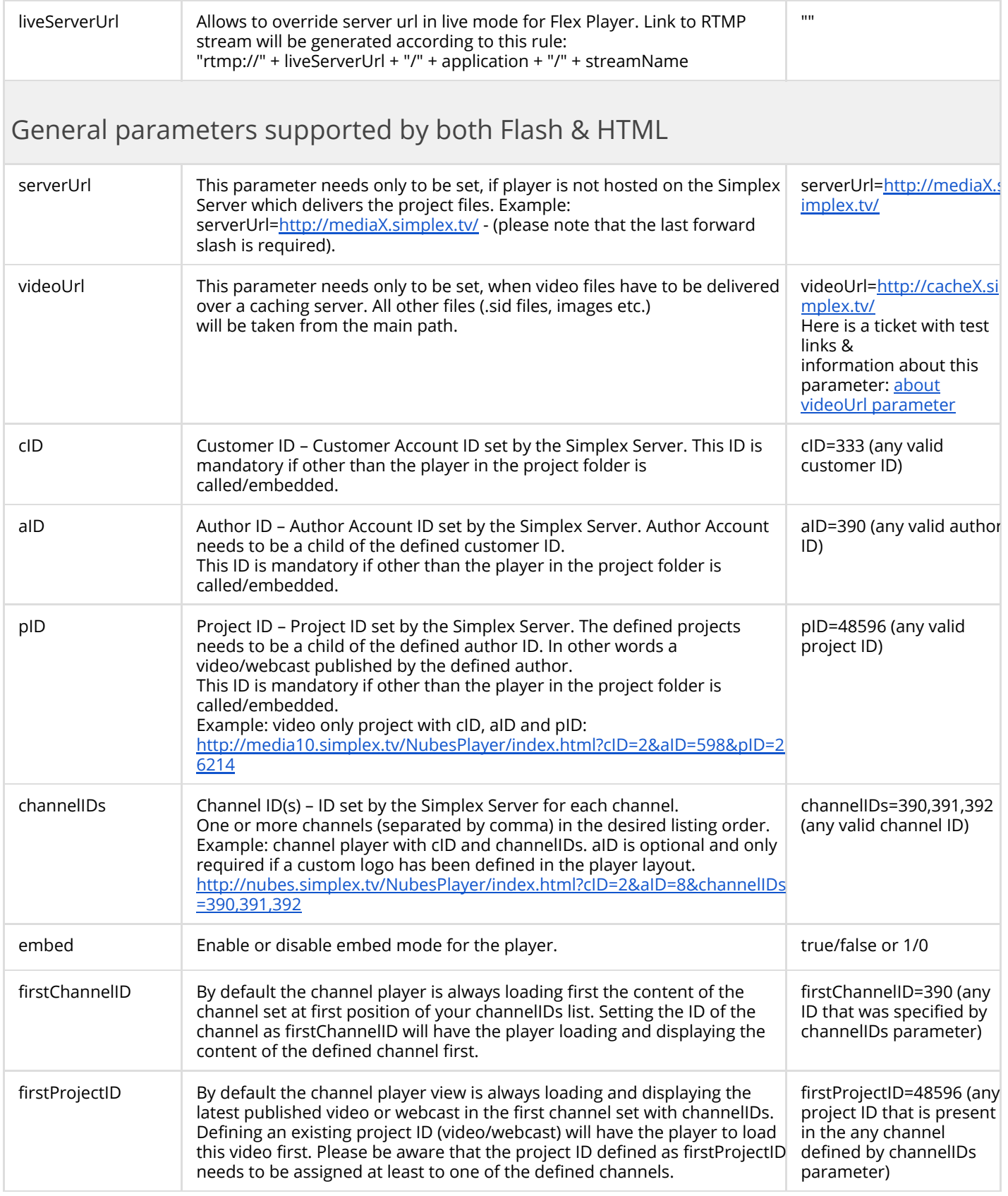

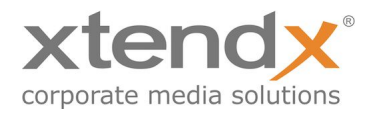

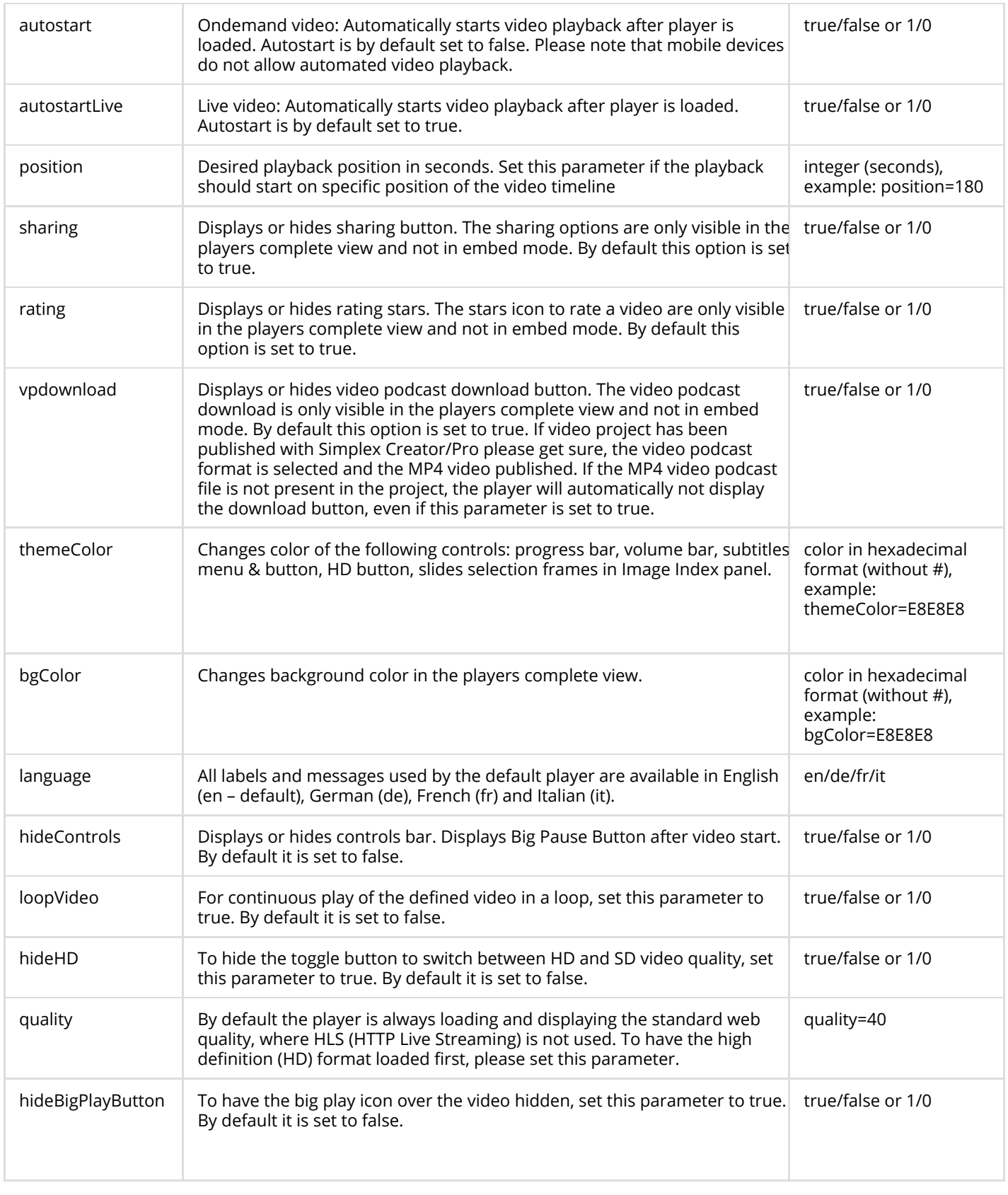

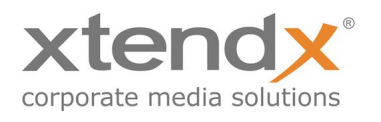

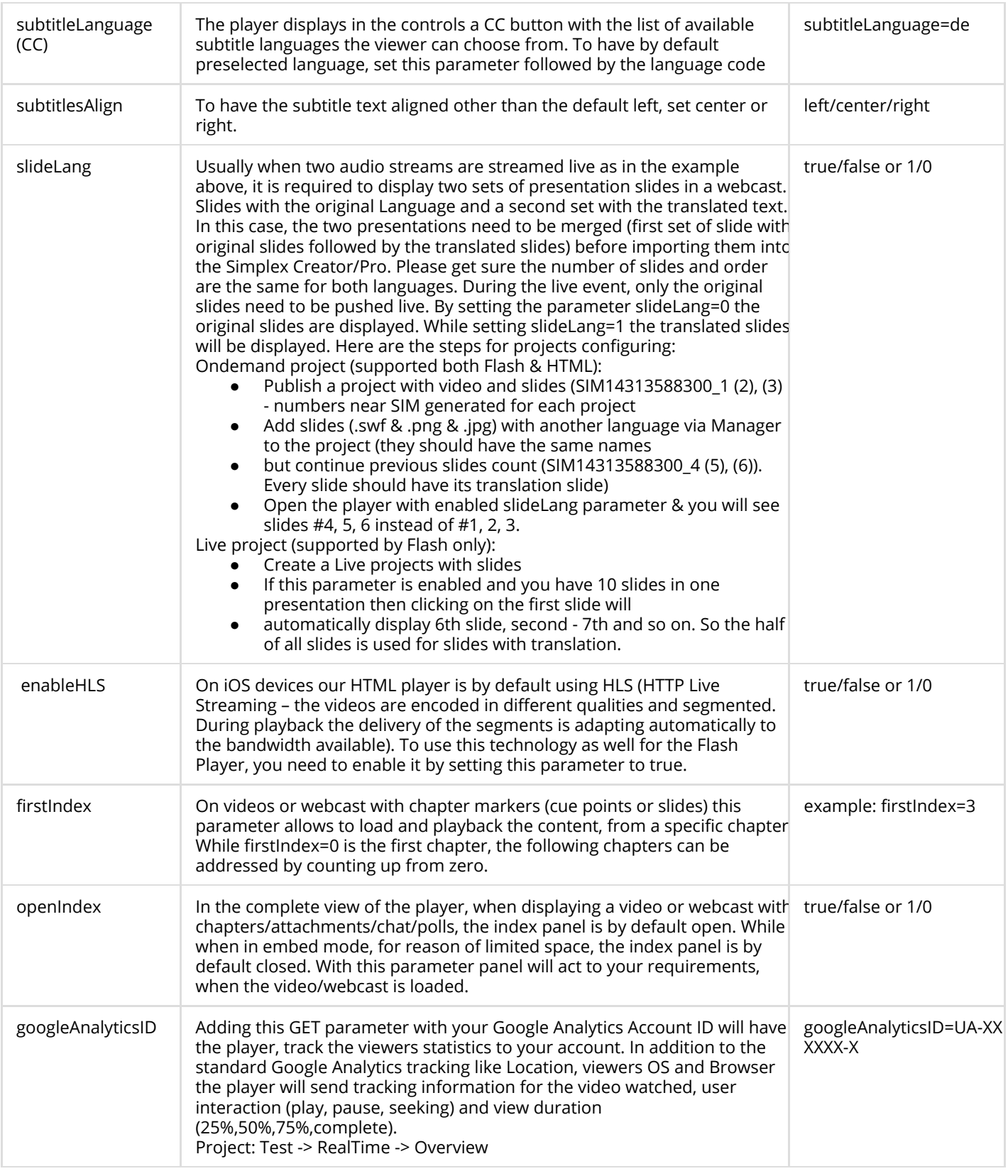

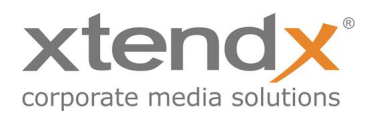

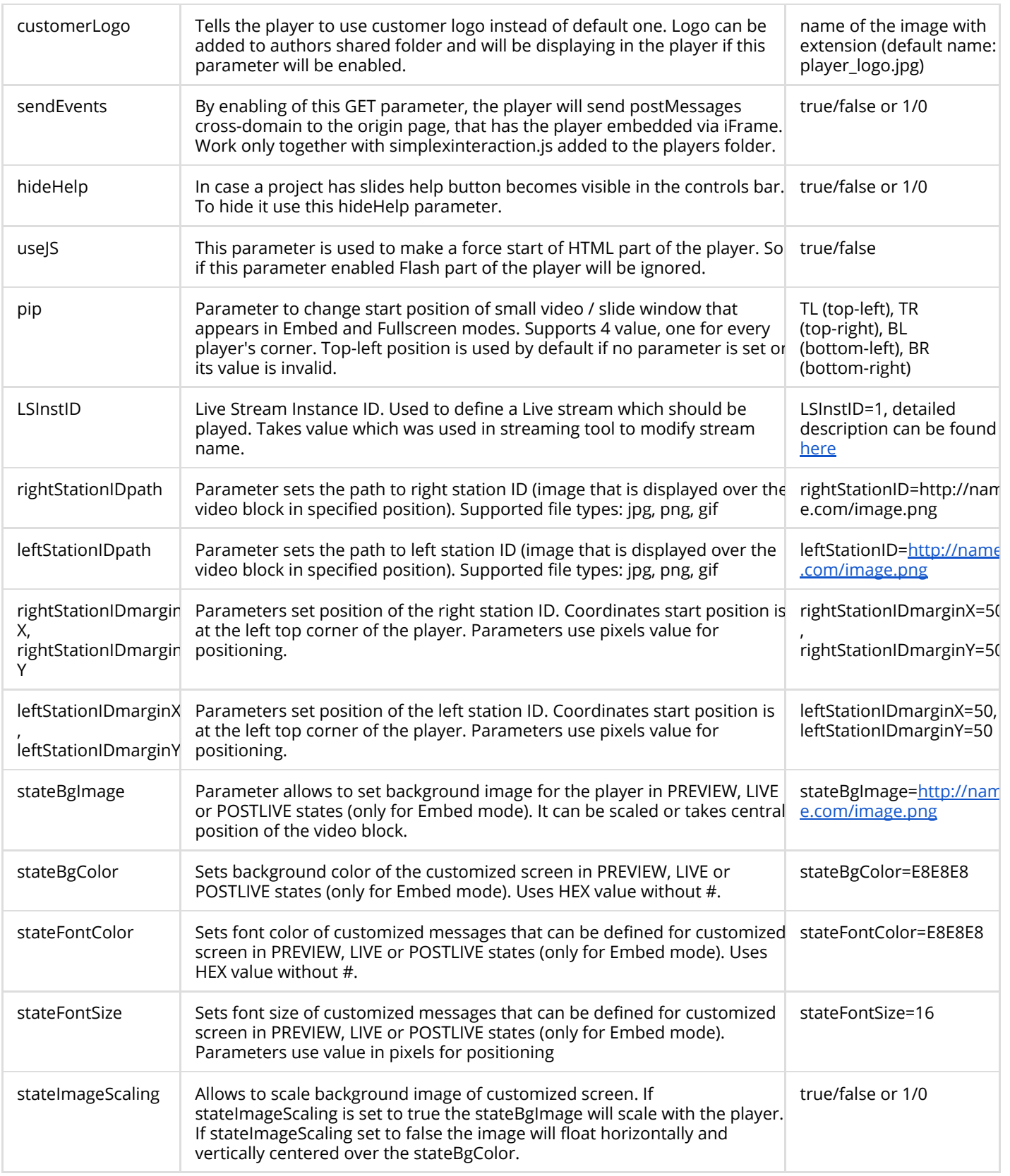

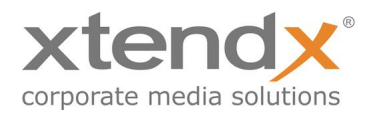

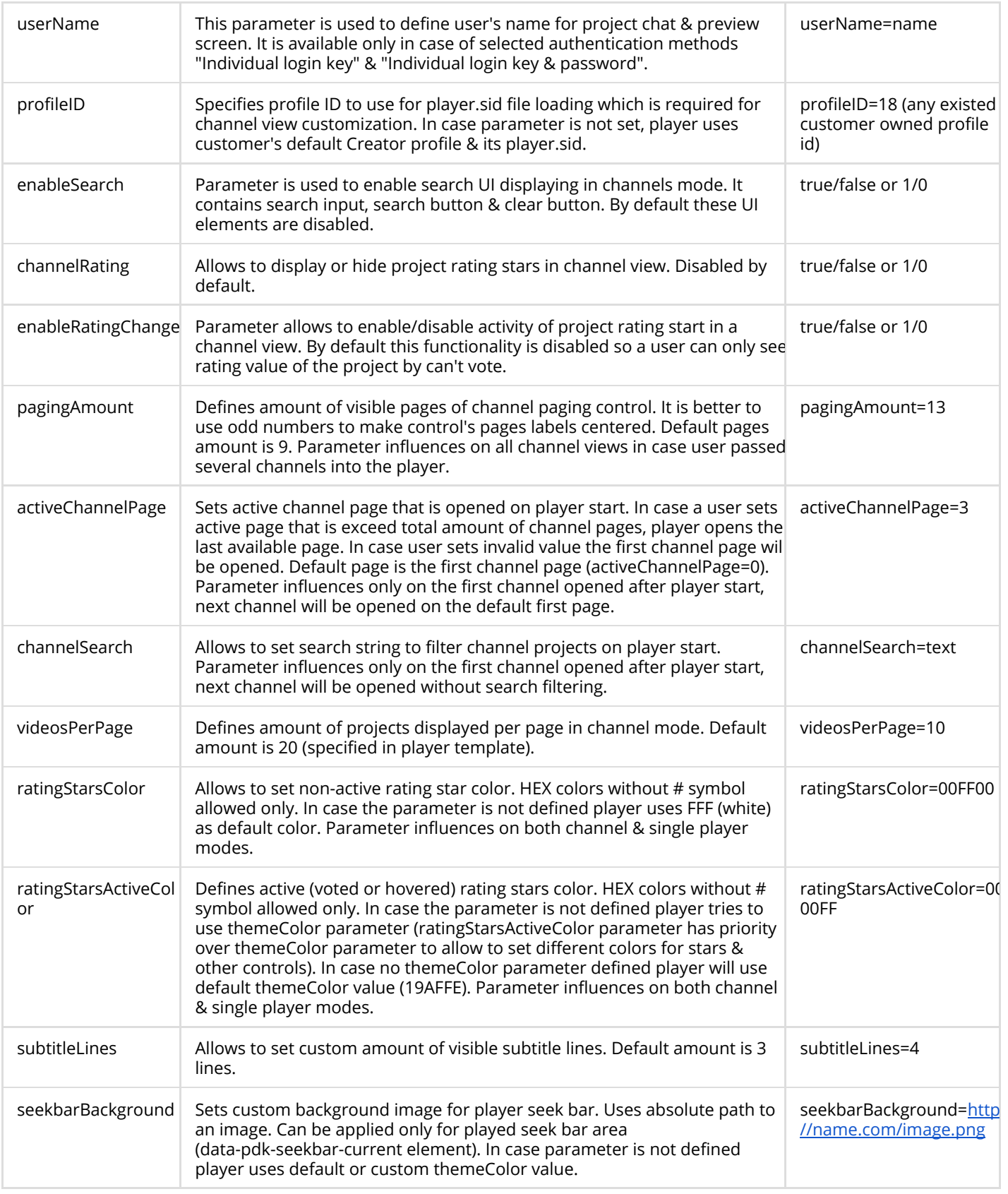

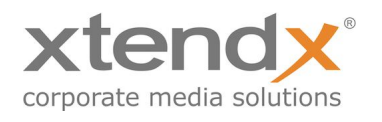

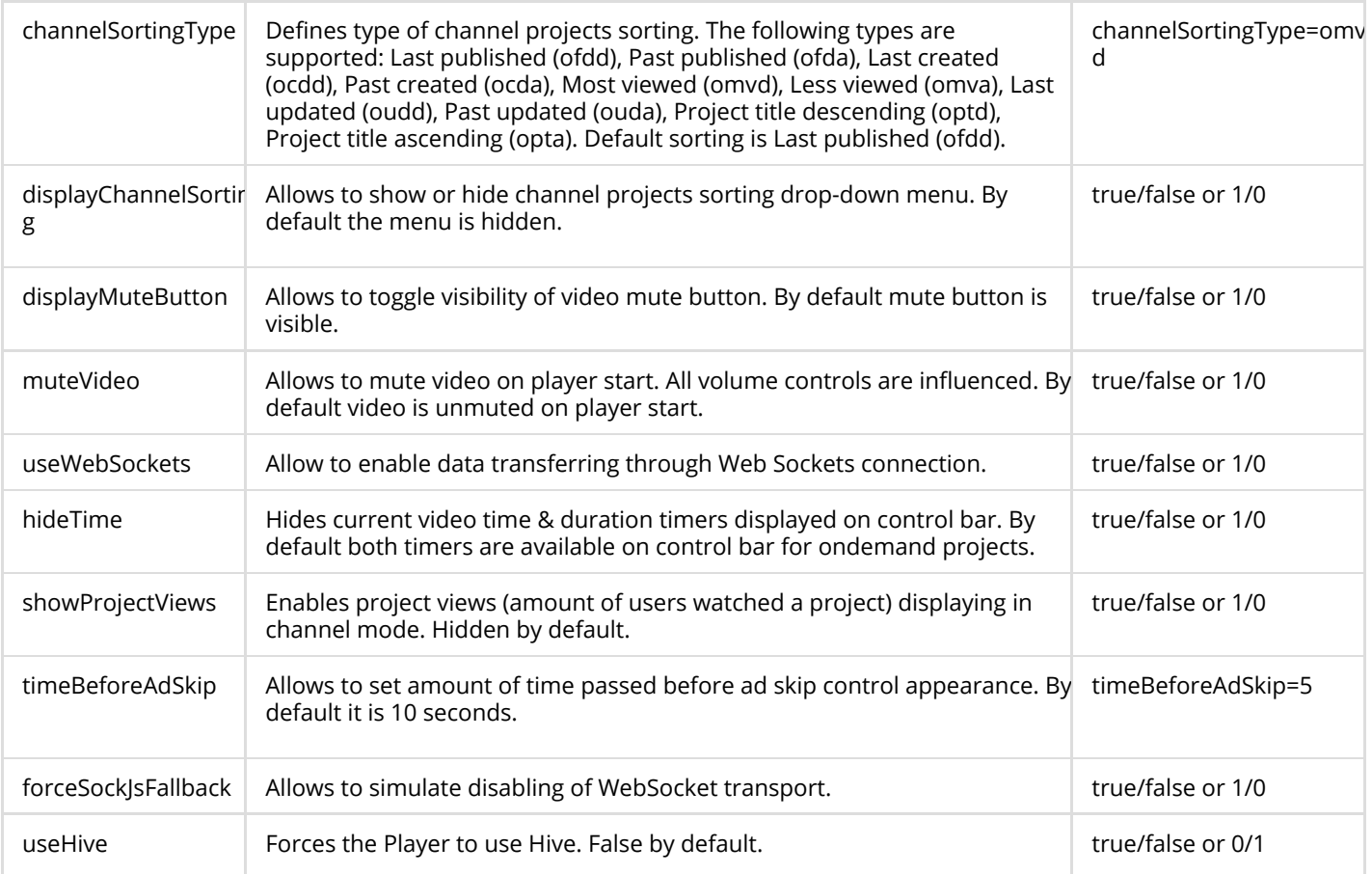

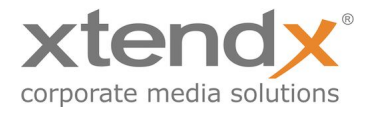

# <span id="page-28-0"></span>API Methods

### <span id="page-28-1"></span>Simplex.create()

This method allows to create a new player app instance dynamically. It returns an instance of AngularJS \$injector related to the newly created app. It requires a minimal configuration set to be passed in case there is no configuration specified in SimplexConfig object. There are several ways to call .create() method. Given that the following variables are defined

```
var node = document.getElementById('pdk-player');
var config = \{cID: 100,
      aID: 200,
      pID: 300,
      serverUrl: https://server.simplex.tv/
};
var name = 'my-player-name';
```
Simplex.create() can be called following ways:

1) Creating a new player instance on a selected DOM node. In this case settings from SimplexConfig object will be used for configuration. player name will be assigned automatically,

var player = Simplex.create(node);

2) Creating a new player instance on a selected DOM node assigning a name, specified as a second argument.

```
var player = Simplex.create(node, name);
```
3) Creating a new player instance on a selected DOM node using second argument as config.

var player = Simplex.create(node, config);

4) Creating new player instance on a selected DOM node using both predefined app instance name and config.

var player = Simplex.create(node, name, config);

5) Creating a new player instance on an existing DOM node with specified name attribute (if it exists and is a part of DOM at the moment) with optional config object, passed as a second argument

```
var player = Simplex.create(name, config);
```
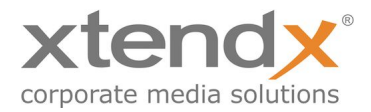

## <span id="page-29-4"></span>Simplex.destroy()

In case the player instance is no longer needed we should destroy it. This also can be done in several slightly different ways:

1) Destroys all player app instances, both dynamically and statically created. Additionally accepts optional boolean argument restorewhich allows to restore initial player DOM node state (with all its child nodes) from cache.

Simplex.destroy(restore);

2) Destroys player app instance with certain name. Additionally accepts optional boolean argument restore which allows to restore initial player DOM node state (with all its child nodes) from cache.

Simplex.destroy(name, restore);

3) Destroys player app using AngularJS application \$injector instance, returned by Simplex.create() method. Additionally accepts optional boolean argument restore which allows to restore initial player DOM node state (with all its child nodes) from cache.

```
Simplex.destroy(player, restore);
```
#### <span id="page-29-3"></span>Simplex["playerName"].changeProject(configObject)

```
Simplex.changeProject({
cID: 100,
aID: 200,
pID: 300,
serverUrl: https://server.simplex.tv/
});
```
Used to change current project. Can be used in channel mode to load selected project.

#### <span id="page-29-1"></span>Simplex["playerName"].togglePlayback()

Used to change video playback state (pause to play & back)

```
Simplex["playerName"].play()
```
Used to start video playback

```
Simplex["playerName"].pause()
```
Used to stop video playback

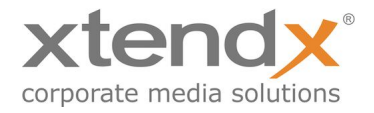

### <span id="page-30-0"></span>PDK Events tracking

<span id="page-30-2"></span>Simplex["playerName"].on(eventName, callback);

Used to subscribe to native video events

<span id="page-30-4"></span>Simplex["playerName"].off(eventName);

Used to unsubscribe from attached video events

#### <span id="page-30-3"></span>SimplexReady Event

document.addEventListener('SimplexReady', function() { // Execute all related PDK code here })

It is used to check if the PDK API is ready to use. Use the described event to start your code execution.

It will fix an issue with not defined Simplex object.

#### <span id="page-30-1"></span>Players instantiation on arbitrary DOM nodes

To instantiate multiple independent player apps on arbitrary DOM nodes simply mark the DOM node or nodes with data-pdk-player attribute, like this:

<body data-pdk-player></body>

New player app instances will be automatically created on marked nodes.

data-pdk-player attribute also accepts a string value. If this value is passed, it would be used for namespacing SimplexConfig configuration object in order to make independent player app configuration possible. So, if you're going to instantiate several player apps with different configurations and use single SimplesConfig object to do that, you may do the following:

<div data-pdk-player="playerName"></div> <div data-pdk-player="anotherName"></div>

Also there's one more way to pass config parameters to the player app directly from HTML code:

data-pdk-config attribute. Do the following:

```
<div data-pdk-player="playerName" data-pdk-config="autostart=true&rating=false"></div>
<div data-pdk-player="anotherName" data-pdk-config="autostartLive=false&muteVideo=true"></div>
```